## **Computer Setup**

Belge Parça Numarası: 383705-141

Mayıs 2005

# **İçindekiler**

#### **[Computer Setup](#page-2-0)**

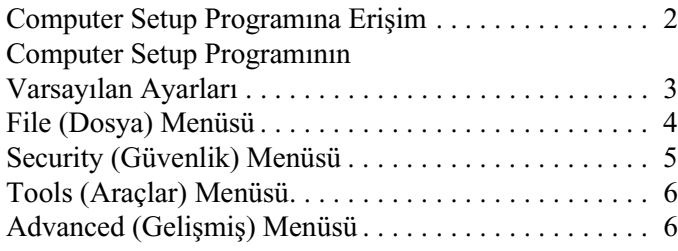

**[Dizin](#page-9-0)**

## **Computer Setup**

<span id="page-2-0"></span>Computer Setup (Bilgisayar Kurulumu), işletim sisteminiz çalışmadığında veya yüklenmediğinde bile çalışabilen ROM tabanlı bir yardımcı programdır. İşletim sistemi çalışıyorsa, Computer Setup programından çıktıktan sonra bilgisayar işletim sistemini yeniden başlatır.

✎Computer Setup programında işaretleme aygıtları desteklenmez. Gezinti ve seçim yapmak için klavyeyi kullanmanız gerekir.

✎USB'den bağlanmış harici bir klavye varsa, Computer Setup programında kullanılabilmesi için eski tür USB desteğinin etkin olması gerekir.

Bu kılavuzun sonraki kısımlarında yer alan menü tabloları Computer Setup seçeneklerine genel bakış sağlamaktadır.

#### <span id="page-3-0"></span>**Computer Setup Programına Erişim**

<span id="page-3-1"></span>Computer Setup bilgilerine ve ayarlarına File (Dosya), Security (Güvenlik), Tools (Araçlar) ve Advanced (Gelişmiş) menülerinden erişilir.

- 1. Computer Setup'ı açmak için, bilgisayarı açın veya yeniden başlatın, ardından "F10 = ROM Based Setup" (ROM Tabanlı Kur) mesajı ekranın sol alt köşesinde görüntülenirken **f10** tuşuna basın.
	- ❏ Dili değiştirmek için **f2** tuşuna basın.
	- ❏ Gezinme bilgilerini görmek için **f1** tuşuna basın.
	- ❏ Computer Setup menüsüne geri dönmek için **esc** tuşuna basın.
- 2. **File** (Dosya), **Security** (Güvenlik), **Tools** (Araçlar) veya **Advanced** (Gelişmiş) menüsünü seçin.
- 3. Computer Setup'tan çıkmak için aşağıdaki yöntemlerden birini seçin:
	- ❏ Tercihlerinizi kaydetmeden Computer Setup'tan çıkmak için, ok tuşlarını kullanarak **File > Ignore Changes and Exit**'i (Dosya / Değişiklikleri Yoksay ve Çık) seçin. Sonra ekrandaki yönergeleri izleyin.
	- ❏ Tercihlerinizi kaydederek Computer Setup'tan çıkmak için, ok tuşlarını kullanarak **File > Save Changes and Exit**'i (Dosya / Değişiklikleri Kaydet ve Çık) seçin. Sonra ekrandaki yönergeleri izleyin.

Bilgisayar yeniden çalışmaya başladığında tercihleriniz etkili olur.

### <span id="page-4-0"></span>**Computer Setup Programının Varsayılan Ayarları**

<span id="page-4-1"></span>Computer Setup'ta tüm ayarları fabrika çıkışında ayarlanan varsayılan değerlerle geri yüklemek için:

- 1. Computer Setup'ı açmak için, bilgisayarı açın veya yeniden başlatın, ardından "F10 = ROM Based Setup" (ROM Tabanlı Kur) mesajı ekranın sol alt köşesinde görüntülenirken **f10** tuşuna basın.
	- ❏ Dili değiştirmek için **f2** tuşuna basın.
	- ❏ Gezinme bilgilerini görmek için **f1** tuşuna basın.
- 2. Ok tuşlarını kullanarak **File > Restore defaults**'u (Dosya/ Varsayılanları geri yükle) seçin ve sonra da **enter** tuşuna basın.
- 3. **Restore defaults** onay kutusunu seçin ve sonra **enter** tuşuna basın.
- 4. Geri yüklemeyi onaylamak için **f10** tuşuna basın.
- 5. Tercihlerinizi kaydederek Computer Setup'tan çıkmak için, ok tuşlarını kullanarak **File > Save Changes and Exit**'i (Dosya/Değişiklikleri Kaydet ve Çık) seçin. Sonra ekrandaki yönergeleri izleyin.

Bilgisayar yeniden çalışmaya başladığında tercihleriniz etkili olur.

✎Varsayılan fabrika ayarlarını geri yüklediğinizde parolanız ve güvenlikle ilgili ayarlarınız değişmez.

## <span id="page-5-1"></span><span id="page-5-0"></span>**File (Dosya) Menüsü**

<span id="page-5-3"></span><span id="page-5-2"></span>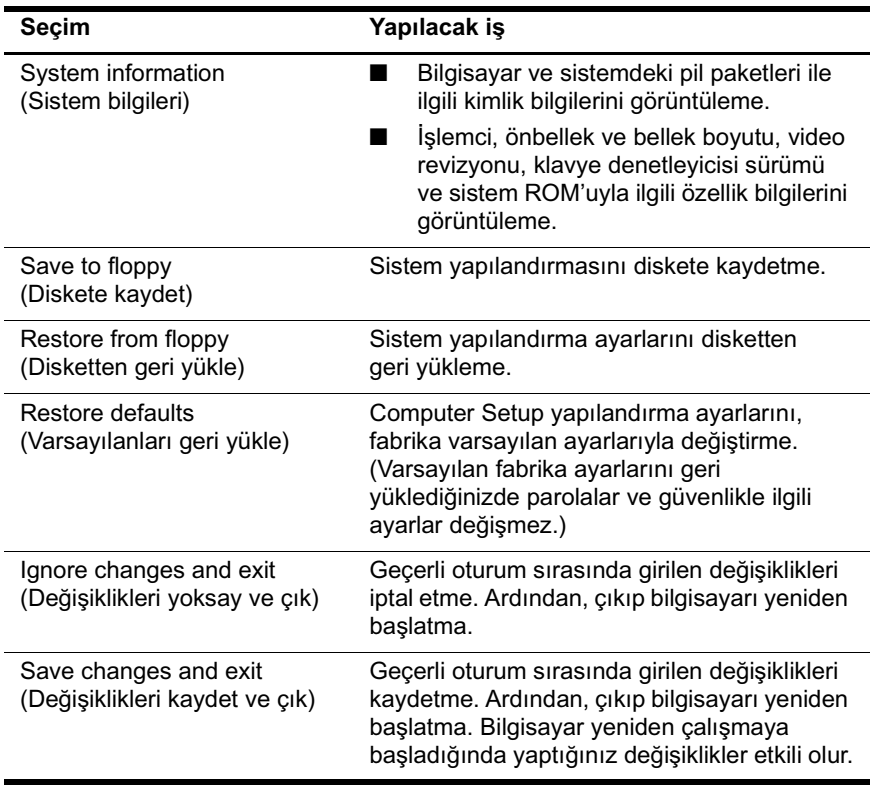

## <span id="page-6-1"></span><span id="page-6-0"></span>**Security (Güvenlik) Menüsü**

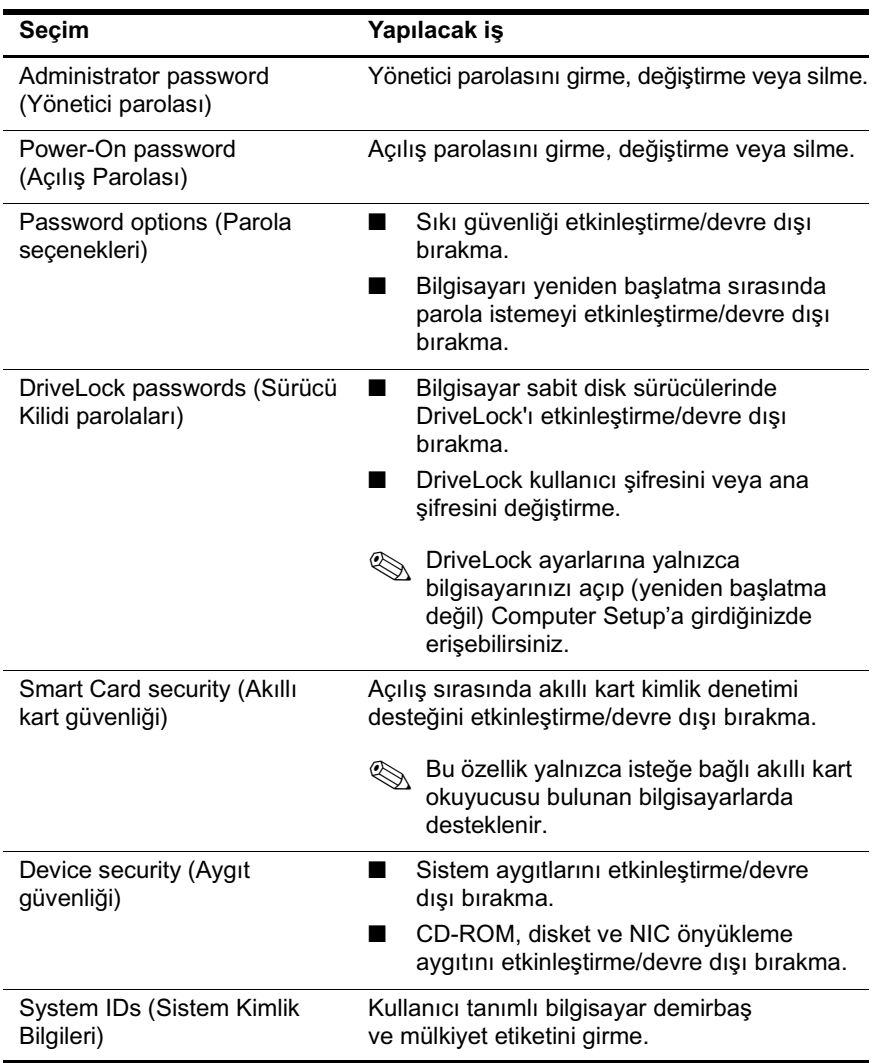

### <span id="page-7-4"></span><span id="page-7-0"></span>**Tools (Araçlar) Menüsü**

<span id="page-7-10"></span><span id="page-7-9"></span>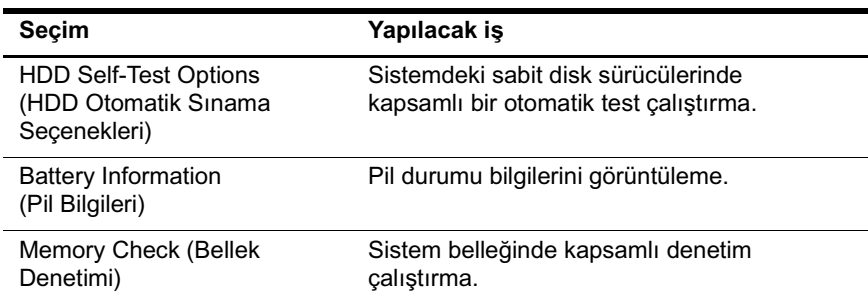

## <span id="page-7-3"></span><span id="page-7-2"></span><span id="page-7-1"></span>**Advanced (Gelişmiş) Menüsü**

<span id="page-7-8"></span><span id="page-7-5"></span>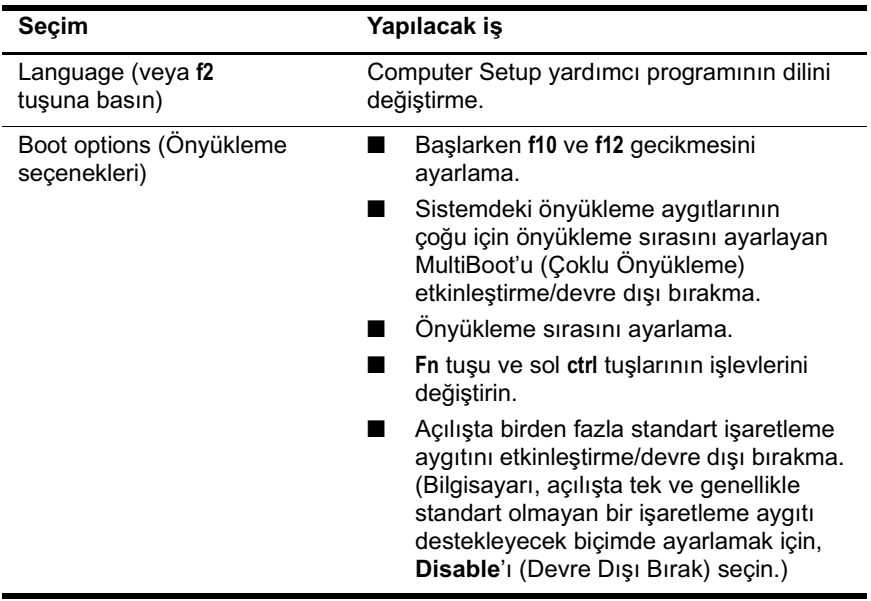

<span id="page-7-7"></span><span id="page-7-6"></span>*(Devamı)*

<span id="page-8-9"></span><span id="page-8-8"></span><span id="page-8-7"></span><span id="page-8-6"></span><span id="page-8-5"></span><span id="page-8-4"></span><span id="page-8-3"></span><span id="page-8-2"></span><span id="page-8-1"></span><span id="page-8-0"></span>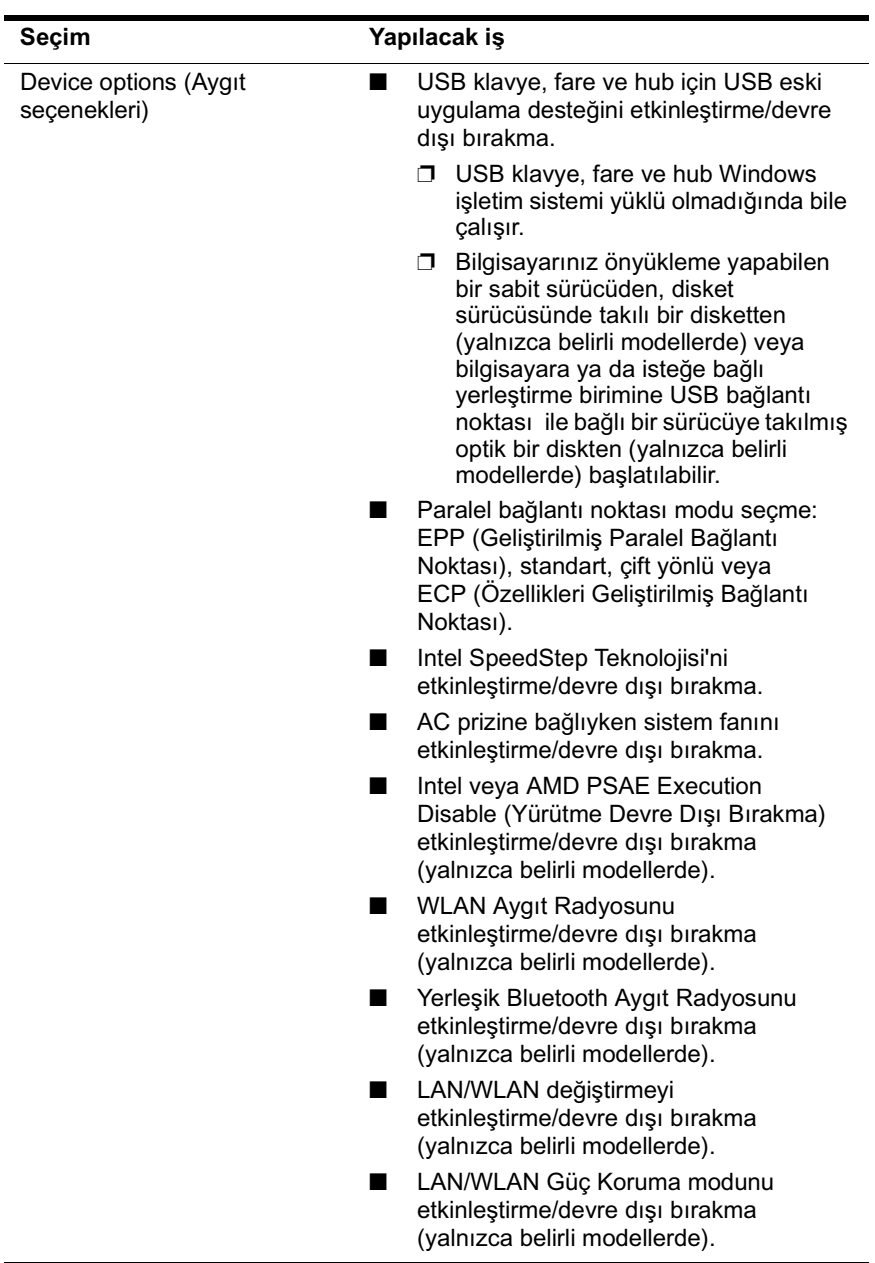

## **Dizin**

### <span id="page-9-0"></span>**A**

Advanced menüsü [6](#page-7-2)

#### **B**

bellek denetimi) [6](#page-7-3) Bluetooth Aygıt Radyosu [7](#page-8-0)

#### **C**

Computer Setup Advan[ced menüsü](#page-3-1) [6](#page-7-2) erişim 2 File menüsü [4](#page-5-1) Security menüsü [5](#page-6-1) Tools menüsü [6](#page-7-4) varsayılanları geri yükleme [3](#page-4-1)

#### **D**

dil, Computer Setup'da değiştirme [6](#page-7-5)

**F** File menüsü [4](#page-5-1)

#### **G**

Geriye dönük USB desteği [7](#page-8-1)

#### **I**

işaretleme aygıtları [6](#page-7-6) Intel SpeedStep [7](#page-8-2)

#### **L**

LAN Güç Koruma [7](#page-8-3)

LAN/WLAN değiştirme [7](#page-8-4)

#### **O**

önyükleme sırası [6](#page-7-7) önyükleme seçenekleri [6](#page-7-8)

#### **P**

paralel bağlantı noktası modu [7](#page-8-5) parolalar [5](#page-6-1) pil bilgileri [6](#page-7-9)

#### **S**

sabit disk sürücüsü sınaması [6](#page-7-10) Security menüsü [5](#page-6-1) seri numarası, bilgisayar [4](#page-5-2) Setup yardımcı programı Advan[ced menüsü](#page-3-1) [6](#page-7-2) erişim 2 File menüsü [4](#page-5-1) Security menüsü [5](#page-6-1) Tools menüsü [6](#page-7-4) varsayılan [ayarları geri](#page-4-1)  yükleme 3 sistem bilgileri [4](#page-5-3) sistem fanı [7](#page-8-6) SpeedStep Teknolojisi [7](#page-8-7) sürücüler, önyükleme sırası [6](#page-7-7)

#### **T**

Tools menüsü [6](#page-7-4)

#### **V**

varsayılanları geri yükle [3](#page-4-1)

#### **W**

WLAN Aygıt Radyosu [7](#page-8-8)

#### **Y**

Yürütme Devre Dışı Bırakma [7](#page-8-9)

© Telif Hakkı 2005 Hewlett-Packard Development Company, L.P.

Microsoft ve Windows, Microsoft Corporation kuruluşunun ABD'de tescilli ticari markalarıdır. Bluetooth, sahibinin ticari markasıdır ve Hewlett-Packard Company tarafından lisanslı olarak kullanılmaktadır. Intel, ABD ve diğer ülkelerde Intel Corporation'ın veya alt kuruluşlarının ticari markası veya tescilli ticari markasıdır.

Buradaki bilgiler önceden uyarılmaksızın değiştirilebilir. HP ürünleri ve hizmetlerine ilişkin garantiler, bu ürünler ve hizmetlerle birlikte gelen açık garanti beyanlarında belirtilmiştir. Bu belgede yer alan hiçbir şey ek garanti olarak yorumlanmamalıdır. HP, burada olabilecek teknik hatalar veya yazım hatalarından dolayı sorumluluk kabul etmez.

Computer Setup Birinci Basım Mayıs 2005 Belge Parça Numarası: 383705-141